# **HTML** 1. รูปแบบพื้ นฐานของ เอชทีเอ็มแอล

**Based on Material by อ. กิตติพิชญ์ คุปตะวาณิช และ อ. สิทธิโชค ทรัพย์ไพบูลย์กิจ**

# HTML Introduction

 **HTML เป็ นภาษาที่ใช้ในการเขียน Web Page ซึ่ง สามารถสร ้ างให ้ แสดงผลให ้ อย ่ใ ู นรป ู ของตว ั อกษร ั ภาพน ิ ง ภาพเคล ื อนไหวเสี ยง และยง ั สามารถ ่ ่ เชื่อมโยงไปยังเว็บไซต์อื่นๆในระบบ Internet หน วยงานหลก ั ท ี ทา หน ้ าท ี กา หนดมาตรฐาน HTML ่ ่ ่ คือ World Wide Web Consortium (W3C)**

# HTML Introduction [2]

 **HTML ย อมาจาก HyperText Markup Language ่**

**HyperText ค ื อ ข ้ อความท ี ม ี ล ิ งค ์(Hyperlink or Link) ่ เชื่อมโยงกับข้อความอื่น**

**Markup Language ค ื อภาษาท ี เอาไว ้ อธ ิ บายลก ั ษณะ ของข้อมูลแบบเอกสาร ประกอบด้วย Markup Tags ต างๆ ่**

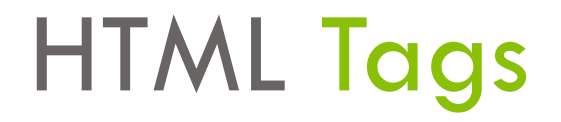

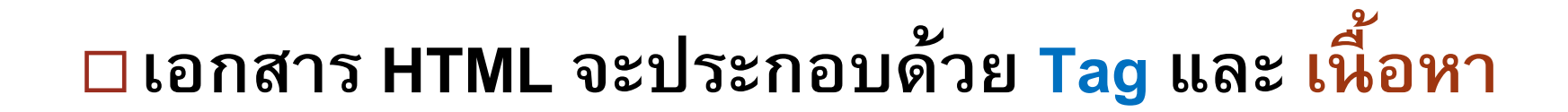

**<tagname>content</tagname>**

 **ตัว Tag รวมทง ั ้เน ื ้ อหาระหว างTag เปิ ดและปิ ด ่ รวมแล ้ วเร ี ยกว า HTML Element ่ เอกสาร HTML มีนามสกุลเป็ น .htm หรือ .html**

## HTML Versions

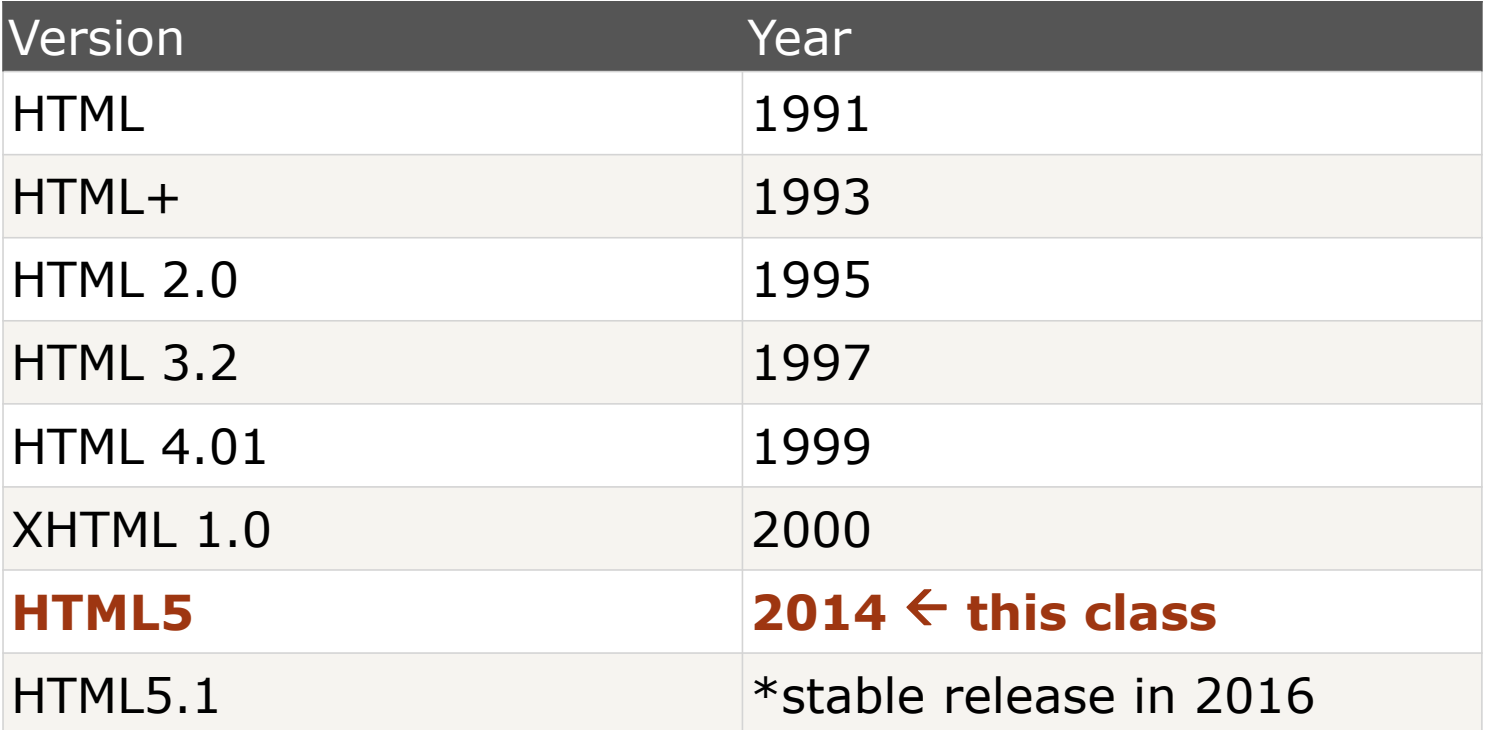

**เนื่องจากมีมาตรฐาน HTML อย ห ู ลาย Version ดง ั น ั น ้ ในแต ละเอกสาร ่ ่ ควรต ้ องระบด ้ วยว าเป็ นเอกสาร(HTML หรือ XHTML) Versionใด ุ ่** 204202: Information Technology II **5**

# The <!DOCTYPE> Declaration

### **HTML5**

<!DOCTYPE html>

## **HTML 4.01**

**Tag <!DOCTYPE> ใช ้ เพ ื อประกาศชน ิ ด ่**

**ของเอกสาร HTML และ XHTML (รวมถึง XML)**

<!DOCTYPE HTML PUBLIC "-//W3C//DTD HTML 4.01 Transitional//EN" "http://www.w3.org/TR/html4/loose.dtd">

### **XHTML 1.0**

<!DOCTYPE html PUBLIC "-//W3C//DTD XHTML 1.0 Transitional//EN"

"http://www.w3.org/TR/xhtml1/DTD/xhtml1 transitional.dtd">

204202: Information Technology II **6**

For a complete list of document type declarations, go to W3C's [DOCTYPE Reference](http://www.w3schools.com/tags/tag_doctype.asp)

# **ภาพรวมของการเรียกดู** Web page

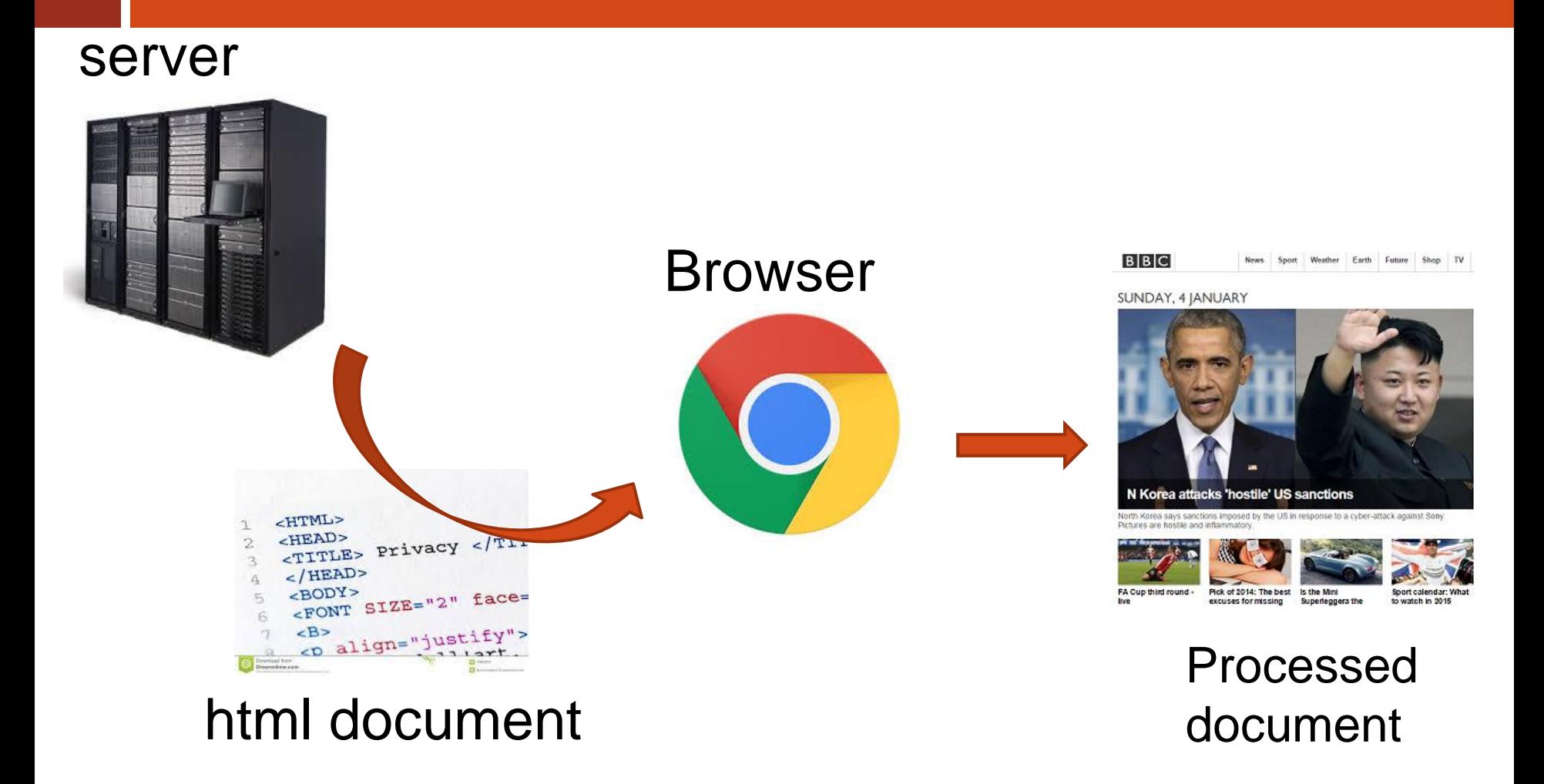

204202: Information Technology II **7**

## **การสร้างเอกสาร** HTML

 **การสร้างเอกสาร HTML จะเกี่ยวข้องกับโปรแกรม 2 ส วน ่**

- **1. Editor**
	- **เป็ นโปรแกรมที่ใช้ในการเขียนภาษา HTML เพื่อสร้าง Web**

**Page**

- **ตว ั อย างเช น ่ ่**
	- **Notepad (Text Editor)**

 **Adobe Dreamweaver WYSIWYG: What You See is What You Get Editor)**

# **การสร้างเอกสาร** HTML [2]

#### **2. Web browser**

**เป็ นโปรแกรมที่ใช้เรียกเอกสาร HTML ออกมาแสดงผลบน จอภาพในระบบ Internet**

**ตว ั อย างเช น Chrome, Firefox, Internet Explorer ่ ่**

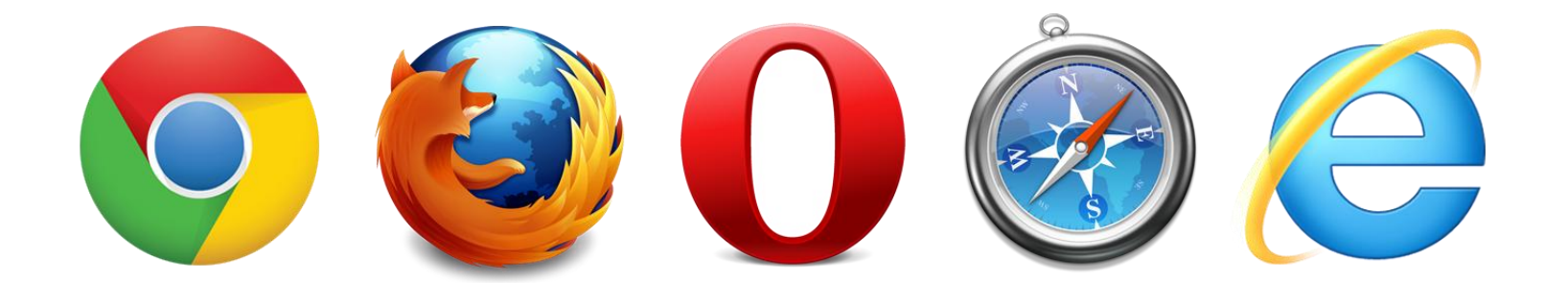

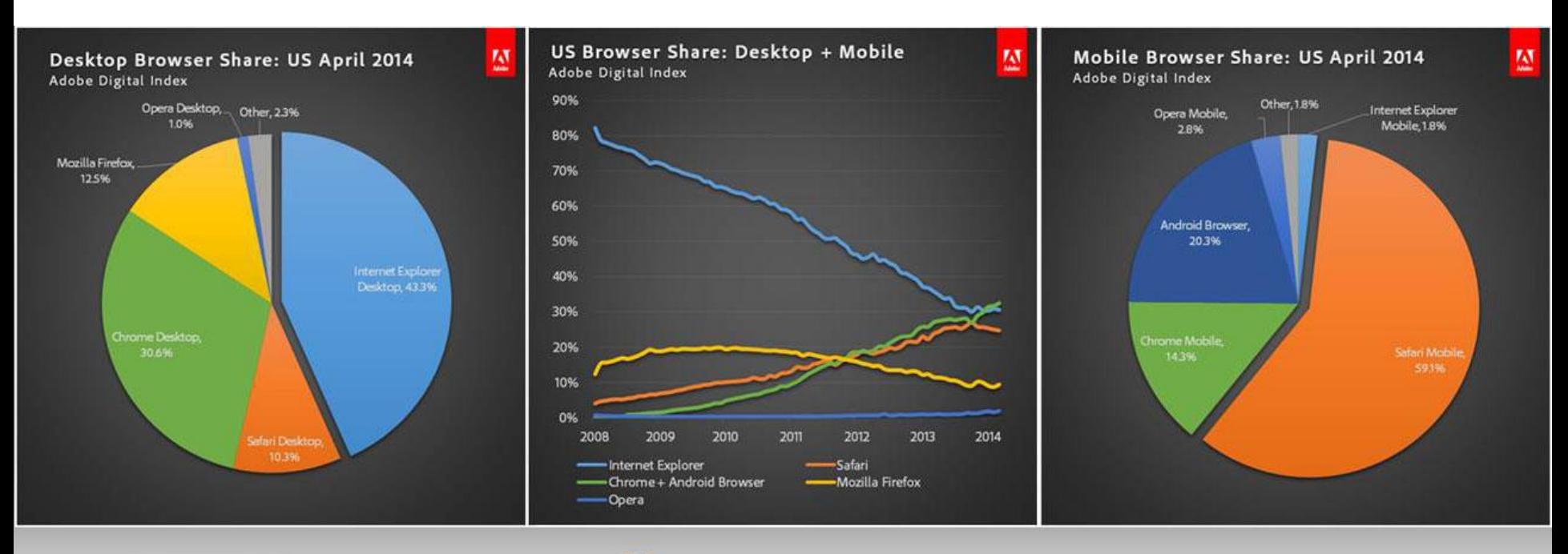

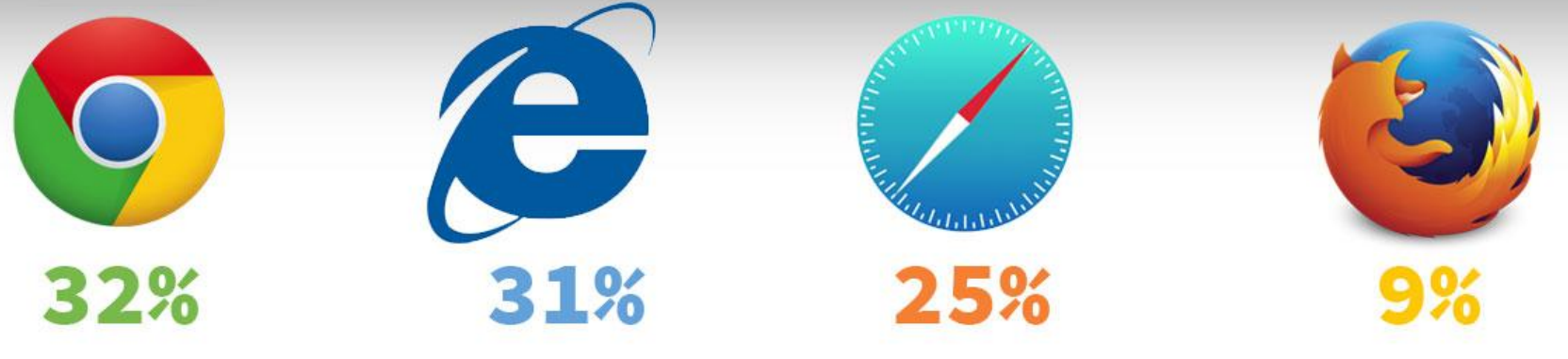

Usage share of web browsers

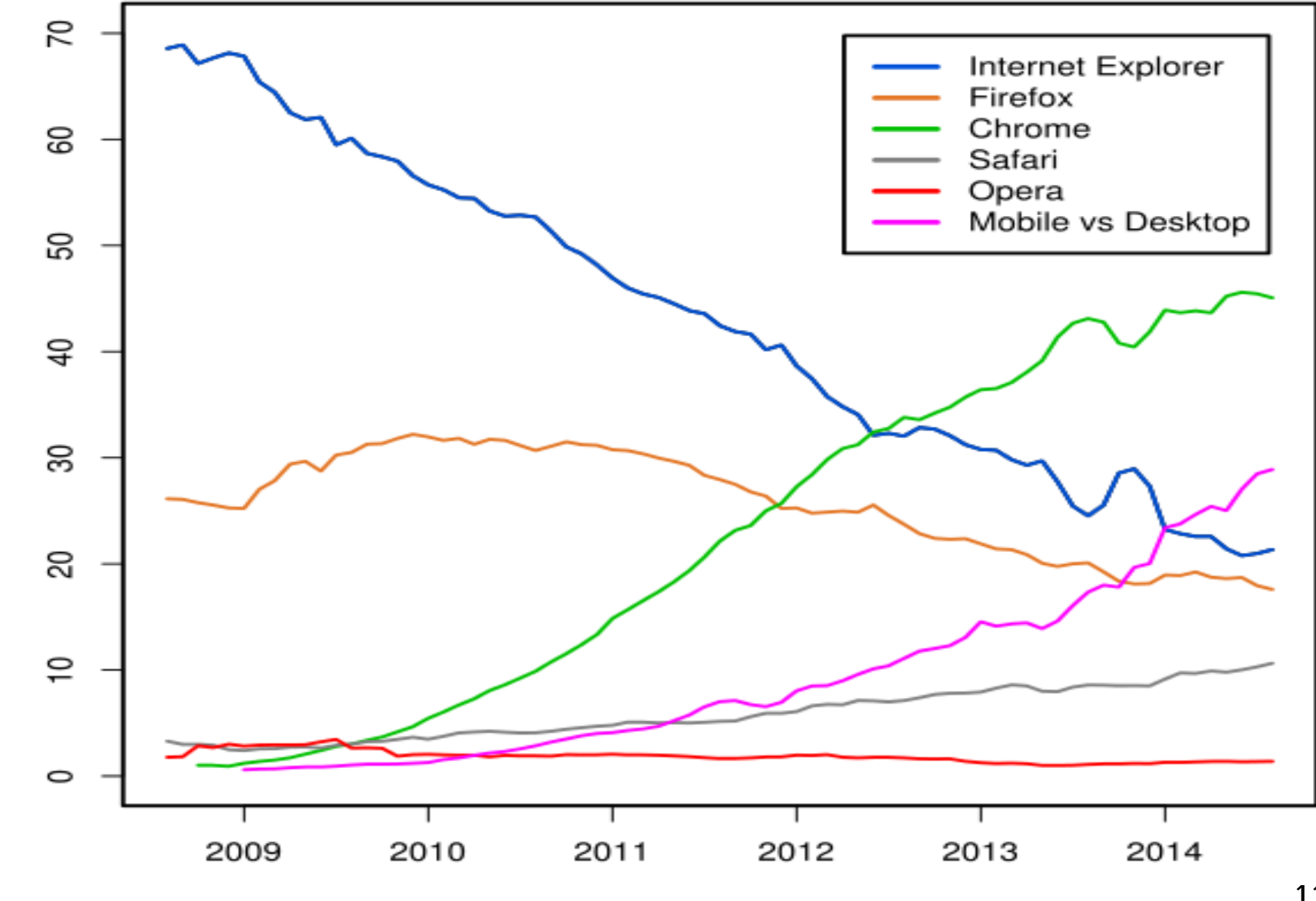

Percent

Year Source: StatCounter

**11**

# **การสร้างเอกสาร** HTML [3]

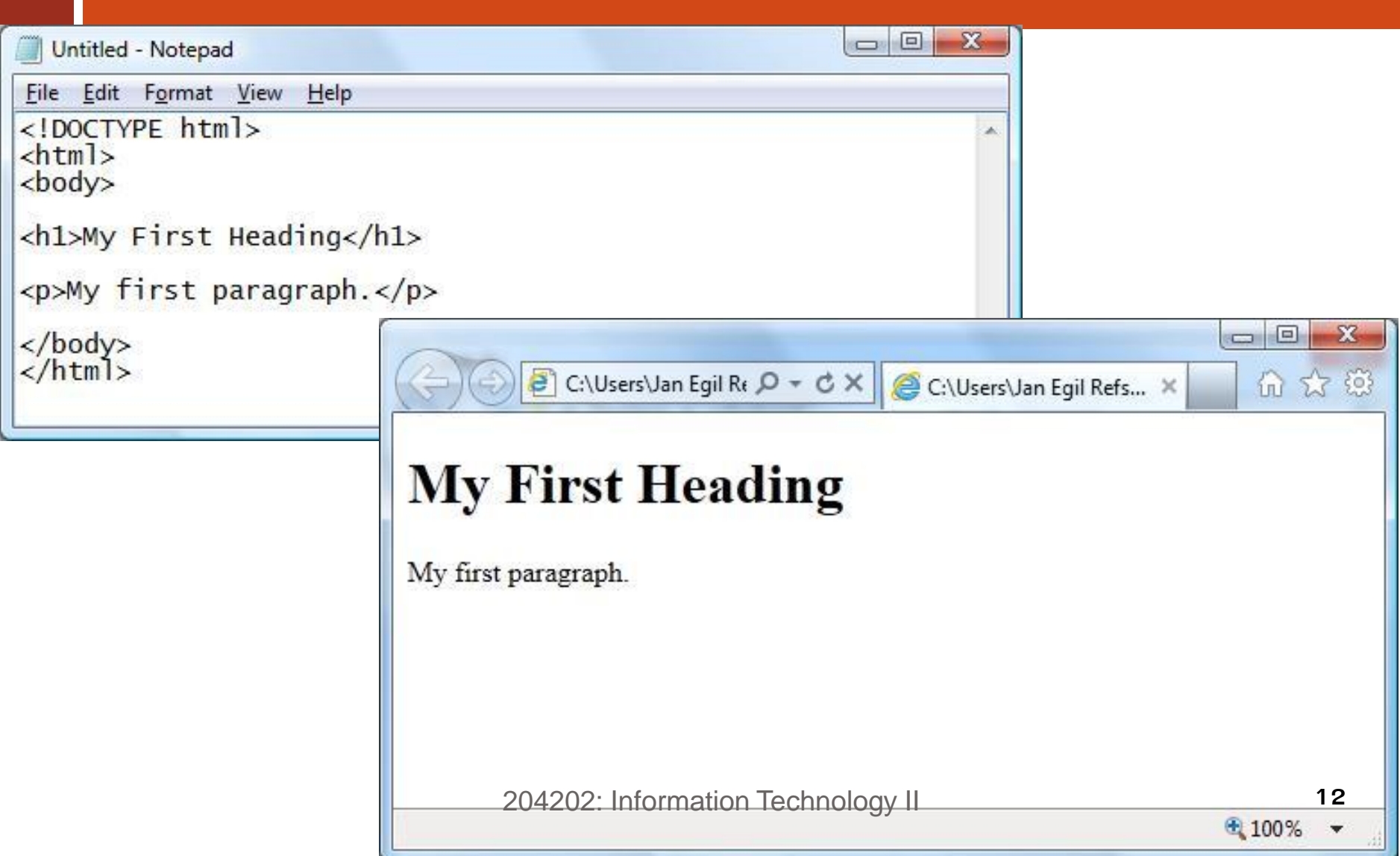

## **เอกสาร** HTML

 **เอกสาร HTML ประกอบด้วย 2 ส วน ค ื อ ่**

**Tag ค ื อ ส วนของคา สง เข ี ยนอย ภ ู ายในเคร ื องหมาย ่ ั่ ่ ่ <>เช น <br> โดยการแสดงผลใน Webpage จะไม แสดง ่ Tag เหล าน ี ้ ่**

**ส วนของข ้ อความท ี ต ้ องการแสดงบน webpage ่ ่**

 **เราสามารถเรียกดู HTMLTag บนแต ละหน ้ า Webpage ่ บน Browser โดยการเรียก Menu "View Source" (Chrome) หรือ "View Page Source" (Firefox) เป็ นต้น**

# **เอกสาร** HTML [2]

### **Tag มี 2 แบบ**

- ■Tag เดี๋ยว: Tag ที่มีคำสั่งเดียว สามารถใช้งานคำสั่งได้ ณ **ตา แหน งท ี เราระบ เช น <br> ่ ่**
- **Tag ค : ูTag ที่มี 2 ส วน ค ื อ Tag เปิ ด และTag ปิ ด ่**
- **โดย Tag ปิ ดม ี รป ู แบบเหม ื อน Tag เปิ ด แต ม ี เคร ื องหมาย / ่ ่ น าหน้า**
	- $\leq$ ชื่อคำสั่ง> ข้อความที่ต้องการแสดง </ชื่อคำสั่ง>

 **เช น** 

## **<html> ข้อความที่ต้องการ </html> <sup>14</sup>**

# HTML Tags

### $\Box$  โดยปกติแล้วเราสามารถเขียน HTML Tag ด้วยตัวพิมพ์เล็ก **(Lowercase) หร ื อตว ั พ ิ มพใ์ หญ (Uppercase) ก็ได้**   $\langle$ HTML $\rangle$   $\equiv$   $\langle$ html $\rangle$  **W3C แนะน าให ้ใช ้ ตว ั พ ิ มพเ ์ลก ็ใน HTML4 และ บังคับให้ใช้ ตว ั พ ิ มพเ ์ ลก ็ ใน XHTML**

# **โครงสร้างภาษา** HTML

- □ ในการเขียนเอกสาร HTML 1 หน้า จะต้องประกอบไปด้วยคำสั่ง หลักอยู่ 4 คำสั่ง
	- **<html>…</html> เป็ นคา สง ั่ ท ี่ทา หน ้ าท ี่บอกจด เร ิ่มต ้ น และจด ส ิ ้ นสด ุ ุ ุ ของเอกสาร HTML**
	- **<head>…</head> เป็ นคา สง ั่ ท ี่ทา หน ้ าท ี่กา หนดส วนหว ั เร ื่อง ่**
	- **<title>…<title>เป็ นค าสั ่งที่ก าหนดข้อความที่ต้องการ แสดงผล บนแถบชื่อเรื่อง**
	- <mark>□</mark> <body>...</body> เป็นคำสั่งที่ทำหน้าที่กำหนดข้อความและรูปแบบ **คา สง ั่ใดๆ ท ี่ต ้ องการปรบ ั แต งเอกสารบนส วนของจอภาพ และจะ ่ ่ แสดงผลบนจอภาพเมื่อถูกเรียกใช้จาก Web Browser** 204202: Information Technology II **16**

# **โครงสร้างภาษา** HTML [2]

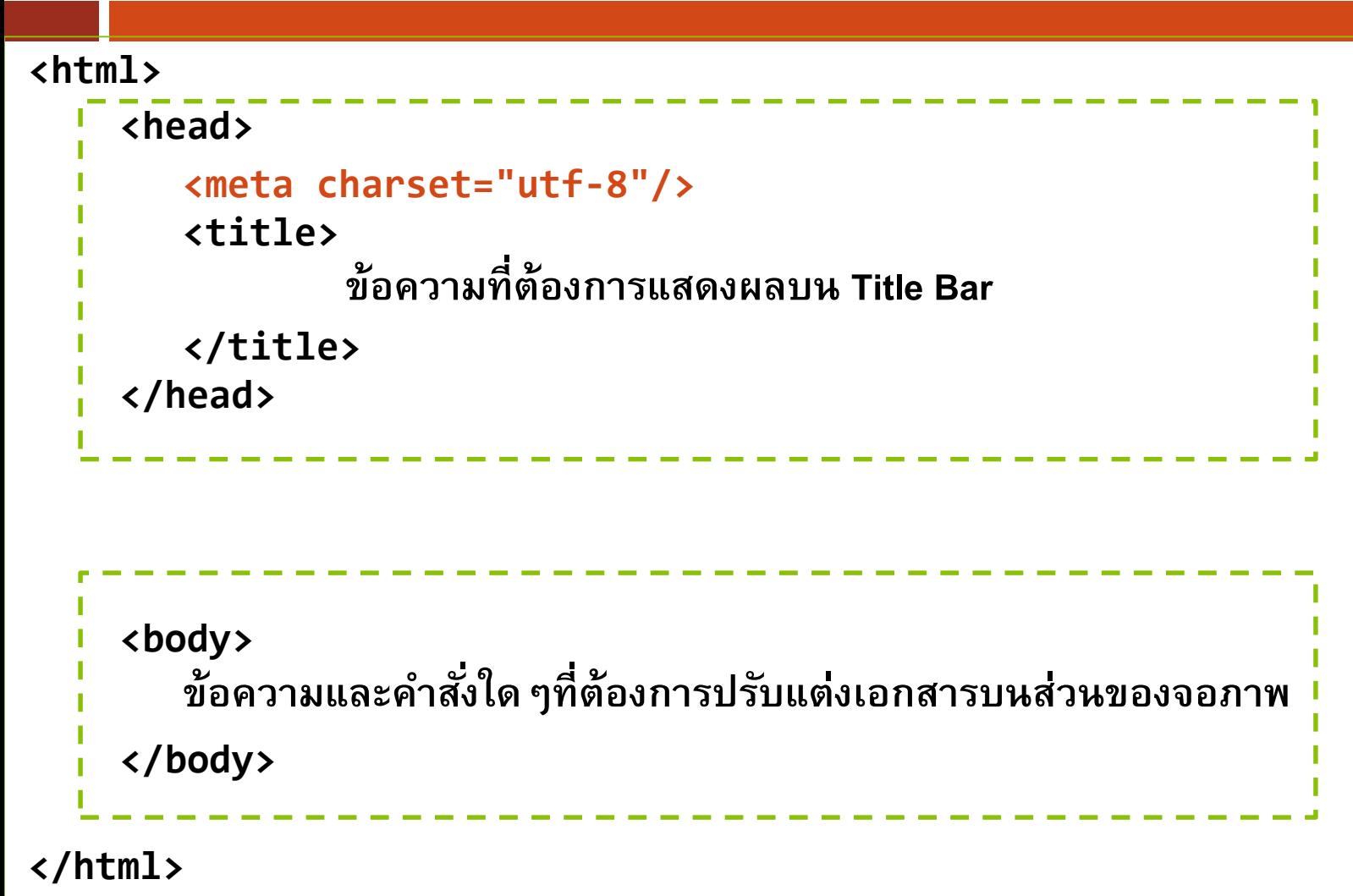

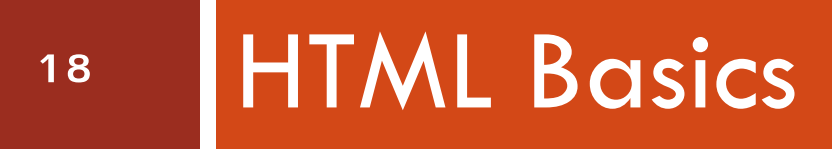

204202: Information Technology II

# HTML Headings **(หัวเรื่อง)**

 **การก าหนด Heading ท าได้โดยการใช้ Tag <h1> ถึง <h6> <h1> เป็ นหว ั เร ื องท ี ม ี ขอบเขตใหญ ท ี สด ่ ่ ่ ุ <h6> เป็ นหัวเรื่องที่มีขอบเขตเล็กที่สุด ตว ั อย าง (ลองสังเกตขนาดตัวอักษร) ่ <h1>This is h1 heading</h1> <h3>This is h3 heading</h3> <h6>This is h6 heading</h6>**

# HTML Headings **(หัวเรื่อง) [2]**

- **Headings Tag ใช ้ เพ ื อกา หนดหว ั เรอ ื งเท าน ั น ้ ไม ควรใช้ ่ ่ ่ ่ Heading Tag เพียงเพื่อก าหนดตัวอักษรเป็ นตัวหนา หรือ ขนาดใหญ**
	- **Search Engine ใช้ Heading Tag ในการท า Indexโครงสร้าง หน้า Web**
	- **<h1> ควรเป็ นหว ั เร ื องใหญ ของเอกสาร ส วน Tag <h2> และ ่ ่ ่ <h3> ใช้ส าหรับหัวเรื่องระดับรองลงมา เป็ นต้น**

# HTML Attribute

 **ในแต ละ Element เราสามารถก าหนด Attribute ได้ ่**

- **Attribute ใช ้ กา หนดข ้ อมล ู เพ ิ มเต ิ มใน Element ่**  $\blacksquare$ ต้องกำหนดที่ฝั่ง Start Tag เท่านั้น **่**
	- **อย ่ใ ูนรป ู แบบ name="value"**
- $□$  **เช่นเดียวกับในกรณี Tag W3C แนะนำให้ใช้ Lowercase ่ ส าหรับ Attribute**
- **ตว ั อย าง <h1 style="text-align:right">Chapter 1</h1> ่**

**เป็นการจัดหน้าของหัวข้อ h1** 

204202: Information Technology II **21**

# Attribute: text-align

 **text-align การกา หนดตา แหน งการจด ั วางหว ั เร ื อง ่ ่**

 **left ก าหนดการจด ั วางช ิ ดซ ้ ายของบรรทด ั (ค าปกต ิ) ่ center ก าหนดการจัดวางกึ่งกลางของบรรทัด right ก าหนดการจด ั วางช ิ ดขวาของบรรทด ั**

# HTML Lines **(เส้นขวาง)**

## □ Tag <hr> ใช้กำหนดเส้นขวาง

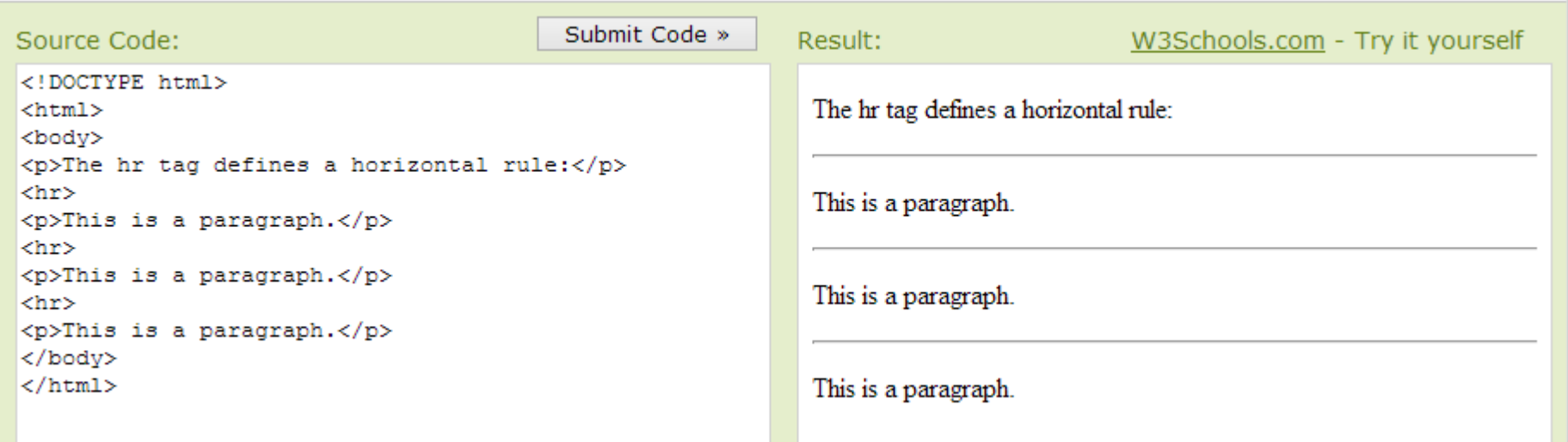

<hr> Styling

 **height (ความหนาของเส้น) <hr style="height:30px"> width (ความยาวของเส้น) <hr style="width:50%"> align (ตา แหน งการวาง) ่ <hr style="align:center">**

<hr> Styling [2]

 **color (สี) [IE] <hr style="color:gray"> [Firefox, Chrome, Opera, Safari] <hr style="background-color:gray"> □ เราสามารถใช้ styling attribute ผสมกันได้โดยคันด้วย เครื่องหมาย ; (Semicolon)**

**<hr style="height:2px;width:50%;background-color:gray">**

# HTML Paragraphs **(ย่อหน้า)**

**การก าหนด paragraph ท าได้โดยการใช้ tag <p>** 

**Example**

**<p>This is a paragraph.</p> <p>This is another paragraph.</p> เช นเด ี ยวกน ั กบ ั กรณ ีheadings เราสามารถก าหนดการจัด ่ ย อหน ้ า ให ้ ช ิ ดซ ้ าย ขวา หรอ ื ก ึ งกลางได ้ ่ ่**

**<p style="text-align:ตา แหน งการจด ั วาง">ข้อความ</p> ่**

# HTML Line Breaks **(บรรทัดใหม่)**

#### **การข ึ น ้ บรรทด ัใหม ่ในย อหน ้ าเด ิ ม ทา ได้โดยการใช้ tag ่**

<br>

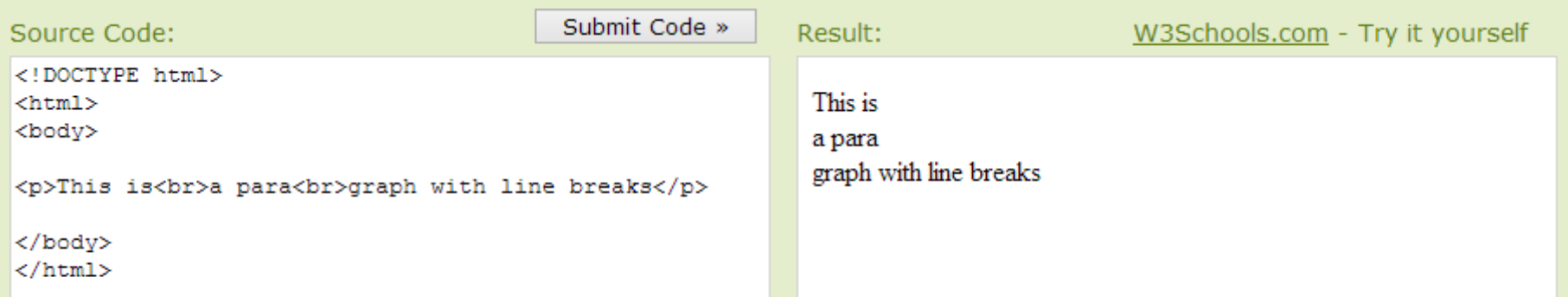

#### **<br> ถือเป็ น Element ว าง (Empty Element) ไม ่ จา เป็ นต ้ องม ี การปิ ด tag**

204202: Information Technology II **27**

# Spaces in HTML

## **ในเอกสาร HTML**

#### **บรรทด ั ว าง หลายๆ บรรทด ั ต อกน ั จะแสดงผลเป็ นบรรทด ั ่ ่ ว าง บรรทด ั เด ี ยว ่**

#### **Space (วรรค) หลาย space ต อกน ั จะแสดงผลเป็ น space ่ เดียว**

**สามารถใช้ &nbsp หากต้องการ space หลายๆช อง ่**

## HTML Text Formatting

**<p>**

<b>This text is bold</b> <strong>This text is strong</strong> **This text is strong This text is bold**

<i>This text is italic</i> <em>This text is emphasized</em>

*This text is italic This text is emphasized*

 $<$ code>This is computer output</code> This is computer output

This is <sub>subscript</sub> This is <sup>superscript</sup> **</p>**

This is subscript This is superscript

204202: Information Technology II **29**

visit [http://www.w3schools.com/html/html\\_formatting.asp](http://www.w3schools.com/html/html_formatting.asp) for the complete list

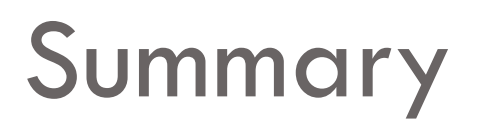

- **HTML Introduction**
- **HTML Tags & Elements**
- **HTML Versions and DOCTYPE declaration**
- **HTML Basic Structures**
- **Basic styling (Look more using CSS keyword)**
- **HTML headings, horizontal lines, paragraph,** 
	- **line-break and text formats**

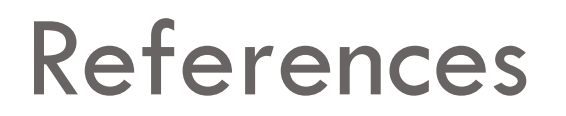

#### **HTML Tutorial**

**http://www.w3schools.com/html/**

**DOCTYPE**

**http://www.w3schools.com/tags/tag\_doctype.asp**

#### **HTML Formatting**

**http://www.w3schools.com/html/html\_formatting.asp**